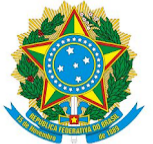

## **Orientação sobre uso de veículos oficiais: autorização para dirigir e requisição de veículos**

Conforme a [RESOLUÇÃO](https://consuper.ifc.edu.br/wp-content/uploads/sites/14/2020/01/RESOLU%c3%87%c3%83O-N%c2%ba-28-2020-CONSUPER.pdf) Nº 28 / 2020 - CONSUPER, que dispõe sobre o Regulamento para o Uso de Veículos Oficiais do Instituto Federal Catarinense, os servidores do Instituto Federal Catarinense, no interesse do serviço e no exercício de suas atribuições, poderão dirigir veículos oficiais desde que possuidores da Carteira Nacional de Habilitação (CNH) e devidamente autorizados pelo dirigente máximo do órgão.

A resolução ainda estabelece que os servidores são responsáveis por apresentar e manter atualizada a CNH junto ao setor de transporte de seu respectivo campus; e que somente docentes efetivos, professores substitutos e técnicos administrativos do Instituto Federal Catarinense poderão dirigir veículos oficiais.

Dessa forma, os servidores que necessitarem conduzir veículos oficiais devem realizar os seguintes procedimentos para serem autorizados pela Direção-Geral a conduzir veículos oficiais do campus:

- Enviar uma cópia digitalizada da sua Carteira Nacional de Habilitação para o e-mail cmt.araquari@ifc.edu.br . Também serão aceitas fotografias, desde que em boa resolução e legíveis, ou documento exportado da CNH digital.
- Assinar via SIPAC o "Termo de responsabilidade e autorização para condução de veículos oficiais do IFC - Campus Araquari", que será emitido pela Chefia de Gabinete.
- A autorização deve ser solicitada com a devida **antecedência** em relação à data em que se pretende realizar a viagem.
- Não confundir "autorização da Direção-Geral para conduzir veículos" com "solicitação e reserva de veículo junto ao setor de transportes", que deve ser realizada pelo servidor e autorizada pela chefia imediata a cada viagem, também com a devida antecedência.

Desde 2020 estamos emitindo as autorizações para dirigir veículo oficial utilizando o sistema SIPAC. Foi criado um processo eletrônico referente às autorizações de 2021 (**23349.000138/2021-14**) em que serão incluídos os documentos comprobatórios, e também o Termo de responsabilidade e autorização para condução de veículos oficiais do IFC - Campus Araquari, que será assinado pelo servidor e pela Direção-Geral, e estará disponível para consulta e impressão. Neste link há uma orientação sobre como Consultar [processos](http://araquari.ifc.edu.br/wp-content/uploads/2020/05/Passo-a-passo-Consultar-processos-no-SIPAC.pdf) pelo número no SIPAC [\(Servidor\)](http://araquari.ifc.edu.br/wp-content/uploads/2020/05/Passo-a-passo-Consultar-processos-no-SIPAC.pdf) – passo a passo.

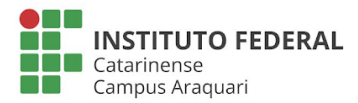

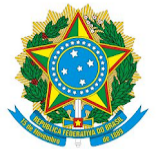

**Para solicitação, reserva e uso de veículos oficiais da instituição**, o servidor requisitante e/ou usuário deve:

- Estar autorizado pela Direção-Geral e possuir Carteira Nacional de Habilitação válida e compatível com o veículo a ser reservado;
- Encaminhar a solicitação de veículo ao setor responsável através do Portal Administrativo no SIG (Sistema de Informação Gerencial);
- Aguardar a autorização da solicitação pela chefia imediata, no caso de servidor que não seja Coordenador de área;
- A liberação do veículo será de acordo com a ordem de chegada das requisições e com o grau de prioridade da atividade a ser desenvolvida;
- **No caso de transporte de discentes menores de idade, deverá constar a autorização dos pais ou responsáveis;**
- Em qualquer deslocamento/viagem/visita técnica ou viagens a estudo envolvendo discentes, estes devem ser acompanhados, obrigatoriamente, por, no mínimo, um docente ou um servidor designado que tenha lotação na Pró-Reitoria de Ensino/Departamento de Desenvolvimento Educacional.

Finalmente, verificamos **dificuldades por parte de alguns servidores para realizar a reserva de veículos oficiais via SIG**. O sistema SIG somente envia a requisição ao setor de Transportes após aprovação pela chefia. Ocorre que alguns servidores estão localizados no sistema em setores que não possuem responsáveis atribuídos, e mesmo as coordenações hierarquicamente superiores a estes setores não conseguem autorizar as requisições (mesmo fazendo a busca pelo número da requisição).

Visando reduzir este tipo de problema, orientamos:

1. **Servidor** - Efetuar a requisição com o máximo de antecedência (preferencialmente pelo menos 5 dias úteis de antecedência da viagem);

2. **Servidor** - Dois dias úteis após efetuar a requisição, verificar se ela já foi aprovada pela chefia (Status: ENVIADA). Caso não tenha sido, enviar print da tela com os dados da viagem por e-mail para a chefia.

- 3. **Chefia** A chefia deverá:
- a) localizar e autorizar (ou recusar) a requisição; ou

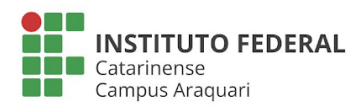

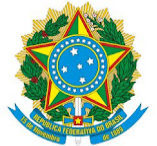

## Ministério da Educação Instituto Federal Catarinense Campus Araquari

b) se não for possível localizar a requisição feita, efetuar uma nova requisição a partir do perfil da chefia, com os mesmos dados da requisição original (requisições criadas por chefias são automaticamente autorizadas e enviadas ao setor de Transportes).

4. **Servidor** - Dois dias úteis antes da viagem, verificar se a requisição foi aprovada pelo setor de transportes (Status: Aprovada / Veículo reservado). Caso não tenha sido, entrar em contato com o setor de Transportes (cmt.araquari@ifc.edu.br; ramal 7269).

Para facilitar a compreensão, disponibilizamos um Passo a passo para realizar e [acompanhar](http://araquari.ifc.edu.br/wp-content/uploads/2021/01/Passo-a-passo-Acompanhar-requisicoes-de-veiculos.pdf) [requisições](http://araquari.ifc.edu.br/wp-content/uploads/2021/01/Passo-a-passo-Acompanhar-requisicoes-de-veiculos.pdf) de veículos via SIPAC.

Mais informações, acesse: <https://araquari.ifc.edu.br/transportes/>

Ficamos à disposição.

Atenciosamente,

*Coordenação de Mecanização e Transporte*

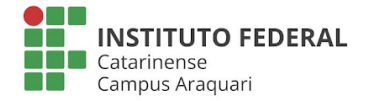